**HRSA Electronic Handbooks (EHBs)** 

# Fiscal Year (FY) 2022 Health Center Controlled Networks (HCCN) Funding Opportunity

HRSA-22-009

## **User Guide for Grant Applicants**

Last updated on November 11, 2021

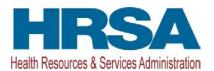

### Contents

| 1.              | Starting the FY 2022 HCCN Application                                                                                                    | . 3            |
|-----------------|----------------------------------------------------------------------------------------------------|----------------|
| 2.              | Completing the Standard Section of the Application                                                                                                    | . 4            |
|                 | <ul> <li><i>Completing the Budget Information (SF-424A) and Budget Narrative</i></li> <li>Budget Information - Section A-C</li> <li>Budget Information – Section D-F</li> <li>Budget Narrative</li> </ul> | .5<br>.9<br>10 |
|                 | <ul> <li>Completing the Disclosure of Lobbying Activities Form</li> <li>Completing the Appendices Form</li> <li>Completing the Program Specific Section of the Application</li></ul>                      | 11             |
| 3               | .1 Participating Health Centers Form                                                                                                    | 13<br>14       |
| 3<br><b>4</b> . | 2 Project Work Plan<br>3.2.1 Completing the Objective Section<br>Reviewing and Submitting the FY 2022 HCCN Application to HRSA                                                                            | 18             |

This user guide describes the steps to submit an FY 2022 Health Center Controlled Networks (HCCN) application in the HRSA Electronic Handbooks (EHBs) (funding opportunity announcement number HRSA-22-009). Use this guide with the HCCN Notice of Funding Opportunity (NOFO) and example forms, both available on the <u>HCCN technical assistance webpage</u>, for complete application development guidance.

For steps that have a corresponding image, the format (e.g., Figure 5, 1) will include a hyperlink to the figure, and a reference to the numbered box on the image pointing out where on the screen the user should perform the action.

### 1. Starting the FY 2022 HCCN Application in the EHBs

Log into EHBs and validate the application.

1. Once the application is validated in EHBs, click the Tasks tab on the EHBs homepage to navigate to the **Pending Tasks – List** page.

Note:

- If you do not have a username, you must register in EHBs. Do not create duplicate accounts.
- If you experience login issues or forget your password, contact Health Center Program Support through the <u>BPHC Contact Form</u> or (877) 464-4772 Monday-Friday, 7:00 a.m. to 8:00 p.m. ET.
- 2. Locate the FY 2022 HCCN application using the EHBs application tracking number (e-mailed after successful Grants.gov submission) and click the **Start** link to begin working on the application in EHBs (if you previously accessed the application, the **Start** link will be replaced with **Edit**).
- > The system opens the **Application Status Overview** page of the application (Figure 1).

| Application - Status Overview                                |                                              |                                                           |
|--------------------------------------------------------------|----------------------------------------------|-----------------------------------------------------------|
| •                                                            |                                              | Due Date: (Due in: )  <br>Application Status: In Progress |
| ▼ Resources 🗳                                                |                                              |                                                           |
| View                                                         |                                              |                                                           |
| Application   Action History   Funding Opportunity Announcer | nent   FOA Guidance   Application User Guide |                                                           |
|                                                              |                                              |                                                           |
| Users with permissions on this application (1)               |                                              |                                                           |
| List of forms that are part of the application package       |                                              |                                                           |
|                                                              | Status                                       | Options                                                   |
| Basic Information                                            | Status                                       | Opuons                                                    |
| SF-424                                                       | X Not Started                                |                                                           |
| Part 1                                                       | Vot Started                                  | 🎓 Update                                                  |
| Part 2                                                       | 💸 Not Started                                | 🕜 Update                                                  |
| Project/Performance Site Location(s)                         | 💸 Not Started                                | 🕜 Update                                                  |
| Project Narrative                                            | 💸 Not Started                                | 🕜 Update                                                  |
| Budget Information                                           |                                              |                                                           |
| Section A-C                                                  | 💸 Not Started                                | 🕜 Update                                                  |
| Section D-F                                                  | 💸 Not Started                                | 🕜 Update                                                  |
| Budget Narrative                                             | 💸 Not Started                                | 🕜 Update                                                  |
| Other Information                                            |                                              |                                                           |
| Disclosure of Lobbying Activities                            | 💸 Not Started                                | 🕜 Update                                                  |
| Appendices                                                   | 💸 Not Started                                | 🕜 Update                                                  |
| Program Specific Information                                 |                                              |                                                           |
| Program Specific Information                                 | 💸 Not Started                                | 🕜 Update                                                  |

### Figure 1: Accessing the Application - Status Overview Page

The application consists of a Standard section and a Program Specific section. Complete both sections to submit your application to HRSA.

### 2. Completing the Standard Section of the Application

The Standard section of the application consists of the following main sections:

- Basic Information (Figure 1, 1)
- Budget Information (Figure 1, 2)
- Other Information (Figure 1, 3)

Information you submitted in Grants.gov has been imported to EHBs and has undergone a data validation check. You may edit this information, except for the Estimated Funding Section, if necessary. The Standard section consists of the following forms:

- The SF-424 Part 1 form displays the basic application and applicant organization information.
- The **SF-424 Part 2** form displays project information including the project title, period of performance, and congressional districts affected by the project. The text entered in the abstract provided on Grants.gov can be updated or deleted in this section (Figure 2, 1). A project description attachment can also be added on this form; however, this is not required. Refer to the HCCN NOFO for required Project Abstract content.

#### Figure 2: Project Abstract on SF-424 Part 2

| SF-424 - Part 2                              |                                                          |           |                 |
|----------------------------------------------|----------------------------------------------------------|-----------|-----------------|
| •                                            |                                                          | Due Date: | (Due in: ))     |
|                                              |                                                          |           | Section Status: |
| Resources 🗹                                  |                                                          |           |                 |
| 💸 SF-424 - Part 1 🛛 💸 SF-424 - Part 2        |                                                          |           |                 |
| Fields with * are required                   |                                                          |           |                 |
| ▼ Areas Affected by Project (Cities, Countie | s, States, etc.) (Maximum 1)                             |           | Attach File     |
|                                              | No documents attached                                    |           |                 |
| Descriptive Title of Applicant's Project     | Health Center Controlled Network                         |           |                 |
| Project Description (Maximum 1)              |                                                          |           | Attach File     |
|                                              | No documents attached                                    |           |                 |
| Project Abstract                             |                                                          |           |                 |
|                                              | Approximately 2 pages (Max 4000 Characters with spaces). |           |                 |
|                                              |                                                          |           |                 |
|                                              |                                                          |           |                 |
|                                              |                                                          |           |                 |
| * Project Abstract                           |                                                          |           |                 |
| Project Abstract                             |                                                          |           |                 |
|                                              |                                                          |           |                 |
|                                              |                                                          |           |                 |
|                                              |                                                          |           |                 |
|                                              |                                                          |           | - F             |

- The **Project/Performance Site Location(s)** form displays the administrative and performance site locations. List only your administrative site address.
- In the Project Narrative form, attach the Project Narrative by clicking the Attach File button (Figure 3, 1). Refer to the HCCN NOFO for detailed guidance.

#### Figure 3: Attach Project Narrative

| Project Narrative                                                                                       |                                           |
|----------------------------------------------------------------------------------------------------|-------------------------------------------|
| <ul> <li>TOTAL METERMONES COME BOARD OF BURNES</li> </ul>                                               | Due Date: (Due in: )  <br>Section Status: |
| ▼ Resources C                                                                                           |                                           |
| View                                                                                                    |                                           |
| Application   Action History   Funding Opportunity Announcement   FOA Guidance   Application User Guide |                                           |
| Fields with * are required                                                                              |                                           |
| Project Narrative (Minimum 1) (Maximum 2)                                                               | Attach File                               |
| No documents attached                                                                                   |                                           |
| Go to Previous Page                                                                                     | Save Save and Continue                    |

### 2.1 Completing the Budget Information (SF-424A) and Budget Narrative

To complete this section, you must complete the **Budget Information** form and provide a **Budget Narrative**.

### 2.1.1 Budget Information - Section A-C

The **Budget Information – Section A-C** form consists of the following three sections:

- Section A Budget Summary
- Section B Budget Categories

- Section C Non-Federal Resources
- 1. Click the **Update** link for Section A-C on the **Application Status Overview** page (Figure 4, 1) to navigate to the **Budget Information Section A-C** form (Figure 5).

| Application - Status Overview                                                  |                        |                                                 |
|--------------------------------------------------------------------------------|------------------------|-------------------------------------------------|
| •                                                                              | Due Date:              | (Due in: )  <br>Application Status: In Progress |
| ▼ Resources Ľ                                                                  |                        |                                                 |
| View                                                                           |                        |                                                 |
| Application   Action History   Funding Opportunity Announcement   FOA Guidance | Application User Guide |                                                 |
|                                                                                |                        |                                                 |
| Users with permissions on this application (1)                                 |                        |                                                 |
|                                                                                |                        |                                                 |
| List of forms that are part of the application package                         |                        |                                                 |
| Section                                                                        | Status                 | Options                                         |
| Basic Information                                                              |                        |                                                 |
| SF-424                                                                         | 💸 Not Started          |                                                 |
| Part 1                                                                         | 💸 Not Started          | 🕜 Update                                        |
| Part 2                                                                         | 💸 Not Started          | 🕜 Update                                        |
| Project/Performance Site Location(s)                                           | 💸 Not Started          | 🕜 Update                                        |
| Project Narrative                                                              | 💸 Not Started          | 🕜 Update                                        |
| Budget Information                                                             |                        |                                                 |
| Section A-C                                                                    | 💸 Not Started          | 🕜 Update                                        |
| Section D-F                                                                    | 💸 Not Started          | 🕜 Update                                        |
| Budget Narrative                                                               | X Not Started          | 🕜 Update                                        |
| Other Information                                                              |                        |                                                 |
| Disclosure of Lobbying Activities                                              | 💸 Not Started          | 🕜 Update                                        |
| Appendices                                                                     | 💸 Not Started          | 🕜 Update                                        |
| Program Specific Information                                                   |                        |                                                 |
| Program Specific Information                                                   | X Not Started          | 🕜 Update                                        |

### Figure 4: Section A-C Update Link

|                                         |                     |                   |                         |             | Due Date:             | (I<br>Section Sta    | Due in: ()  <br>tus: |
|-----------------------------------------|---------------------|-------------------|-------------------------|-------------|-----------------------|----------------------|----------------------|
| Resources 🗹                             |                     |                   |                         |             |                       |                      |                      |
| View                                    |                     |                   |                         |             |                       |                      |                      |
| Application Action History Funding Oppo | ortunity Announceme | nt   FOA Guidance | Application User Guide  |             |                       |                      |                      |
| ields with * are required               |                     |                   |                         |             |                       |                      |                      |
| Budget Period 1 😵 Budget Period 2       | K Budget Period 3   | K Budget Period 4 | K Budget Period 5       |             |                       |                      |                      |
| Section A - Budget Summary              |                     |                   |                         |             |                       |                      | 🕜 Update             |
|                                         |                     |                   | Estimated Unobligat     | ed Funds    | N                     | ew or Revised Budget |                      |
| Grant Program Function or Activity      | CI                  | FDA Number        | Federal                 | Non-Federal | Federal               | Non-Federal          | Tota                 |
| Health Center Controlled Network        |                     | 93.527            | \$0.00                  | \$0.00      | \$0.00                | \$0.00               | \$0.00               |
| Total                                   |                     |                   | \$0.00                  | \$0.00      | \$0.00                | \$0.00               | \$0.00               |
| Section B - Budget Categories           |                     |                   |                         |             |                       |                      | 🗇 Update             |
| Object Class Categories                 |                     | G                 | ant Program Function or | Activity    |                       |                      | Tota                 |
| object class categories                 |                     |                   |                         | Health      | Center Controlled Net | work                 | 1014                 |
| Personnel                               |                     |                   |                         |             | 4                     | 50.00                | \$0.0                |
| Fringe Benefits                         |                     |                   |                         |             | 5                     | 60.00                | \$0.0                |
| Travel                                  |                     |                   |                         |             | \$                    | 60.00                | \$0.0                |
| Equipment                               |                     |                   |                         |             | 1                     | 60.00                | \$0.0                |
| Supplies                                |                     |                   |                         |             | 1                     | 60.00                | \$0.0                |
| Contractual                             |                     |                   |                         |             | \$                    | 0.00                 | \$0.0                |
| Construction                            |                     |                   |                         |             | 1                     | 0.00                 | \$0.0                |
| Other                                   |                     |                   |                         |             | 5                     | 50.00                | \$0.0                |
| Total Direct Charges                    |                     |                   |                         |             | 5                     | 0.00                 | \$0.0                |
| Indirect Charges                        |                     |                   |                         |             | 5                     | 50.00                | \$0.0                |
| Total                                   |                     |                   |                         |             | ////////              | 50.00                | \$0.0                |
| * Section C - Non Federal Resources     |                     |                   |                         |             |                       |                      | 🍘 Update             |
| Grant Program Function or Activity      |                     | Applicant         | State                   | Local       | Other                 | Program Income       | Tota                 |
| Health Center Controlled Network        |                     | \$0.00            | \$0.00                  | \$0.00      | \$0.00                | \$0.00               | \$0.00               |
| Total                                   |                     | \$0.00            | \$0.00                  | \$0.00      | \$0.00                | \$0.00               | \$0.0                |

### Figure 5: Budget Information – Section A-C Form

To enter or update the budget information for Budget Period 1, click the Update button displayed in the top right corner of the Section A – Budget Summary section (Figure 5, 1), and the Section A – Update page will open (Figure 6).

| Figure 6: Section A | A- Update Page |
|---------------------|----------------|
|---------------------|----------------|

| •                                                                                                    |                                    |                              |                           | Due Date:    | (Due in:          | )]          |
|----------------------------------------------------------------------------------------------------|------------------------------------|------------------------------|---------------------------|--------------|-------------------|-------------|
|                                                                                                    |                                    |                              |                           |              | Section Status:   |             |
| ▼ Resources 🗳                                                                                                    |                                    |                              |                           |              |                   |             |
| View                                                                                                    |                                    |                              |                           |              |                   |             |
| Application Action History Funding Oppo                                                                                        | ortunity Announcement   FOA Guidan | ce Application User Guide    |                           |              |                   |             |
|                                                                                                    |                                    |                              |                           |              |                   |             |
|                                                                                                    |                                    |                              |                           |              |                   |             |
| elds with * are required                                                                                                    |                                    |                              |                           |              |                   |             |
| elds with * are required                                                                                                    |                                    |                              |                           |              |                   |             |
|                                                                                                    |                                    |                              | ſ                         | 1            | 2                 |             |
| Section A - Budget Summary                                                                                                    |                                    | Estimated Unobliga           | L .                       |              | or Revised Budget |             |
| Section A - Budget Summary                                                                                                    | CFDA Number                        | Estimated Unoblig<br>Federal | L .                       |              | or Revised Budget | Tot         |
| ields with * are required  * Section A - Budget Summary  Grant Program Function or Activity  Health Center Controlled Vehacits |                                    | Federal                      | ated Funds<br>Non-Federal | Federal<br>S | Non-Federal<br>S  | Tot         |
| Section A - Budget Summary                                                                                                    | CFDA Number - 93.527               |                              | ated Funds                | New          | Non-Federal       | Tot<br>\$0. |

- 3. Under the New or Revised Budget section, enter the amount of federal funds (Figure 6, 1) that you are requesting in the applicable column for the first 12-month budget period. Do not enter amounts for Estimated Unobligated Funds.
- Click the Save and Continue button to navigate back to the Budget Information Section A-C form, which will display the updated New or Revised Budget under Section A – Budget Summary (Figure 7).

| * Section A - Budget Summary       |              |                    |                             |         |                       |             |
|------------------------------------|--------------|--------------------|-----------------------------|---------|-----------------------|-------------|
|                                    | OFFIC Number | Estimated Unobliga | Estimated Unobligated Funds |         | New or Revised Budget |             |
| Grant Program Function or Activity | CFDA Number  | Federal            | Non-Federal                 | Federal | Non-Federal           | Total       |
| Health Center Controlled Networks  | 93.527       | \$0.00             | \$0.00                      |         | \$0.00                | \$30,000.00 |
| Total                              |              | \$0.00             | \$0.00                      |         | \$0.00                | \$30,000.00 |

### Figure 7: Section A – Budget Summary Page After Update

 In Section B – Budget Categories, provide the federal funding distribution across object class categories for the first 12-month budget period. Click the Update button at the top right corner of the Section B header (Figure 8) to navigate to the Section B – Update page (Figure 9).

| * Section B - Budget Categories |                                    | 🕜 Update |
|---------------------------------|------------------------------------|----------|
| Object Class Categories         | Grant Program Function or Activity | Total    |
| object class categories         | Health Center Controlled Networks  | iouii    |
| Personnel                       | \$0.00                             | \$0.00   |
| Fringe Benefits                 | \$0.00                             | \$0.00   |
| Travel                          | \$0.00                             | \$0.00   |
| Equipment                       | \$0.00                             | \$0.00   |
| Supplies                        | \$0.00                             | \$0.00   |
| Contractual                     | \$0.00                             | \$0.00   |
| Construction                    | \$0.00                             | \$0.00   |
| Other                           | \$0.00                             | \$0.00   |
| Total Direct Charges            | \$0.00                             | \$0.00   |
| Indirect Charges                | \$0.00                             | \$0.00   |
| Total                           | \$0.00                             | \$0.00   |

6. Enter the federal amount (Figure 9, 1) for each object class category under the Health Center Controlled Networks columns, as applicable.

Note:

• The total amounts in **Section B – Budget Categories** must be equal to the total new or revised federal amounts in **Section A – Budget Summary** of the **Budget Information – Section A-C** form.

#### Figure 9: Section B – Update Page

| Section B - Update                                          |                                                                            |                   |            |
|-------------------------------------------------------------|----------------------------------------------------------------------------|-------------------|------------|
| Note(s):<br>Total of all budget categories in Section B n   | ust be equal to total federal new or revised budget in Section A - \$0.00. |                   |            |
| •                                                           | Due Date: Section S                                                        | (Due in:<br>atus: | s)         |
| Resources L View Application   Action History   Funding Opp | orfunity Announcement   FOA Guidance   Application User Guide              |                   |            |
| Fields with * are required                                  |                                                                            |                   |            |
| Section B - Budget Categories                               |                                                                            |                   |            |
| Object Class Categories                                     | Grant Program Function or Activity                                         | 1                 | Total      |
| espectences entryphics                                      | Health Center Controlled Netwo                                             | rks               | Total      |
| Personnel                                                   | \$ 0                                                                       | .00               | \$0.00     |
| Fringe Benefits                                             | \$ 0                                                                       | .00               | \$0.00     |
| Travel                                                      | \$ 0                                                                       | .00               | \$0.00     |
| Equipment                                                   | \$ 0                                                                       | .00               | \$0.00     |
| Supplies                                                    | \$ 0                                                                       | .00               | \$0.00     |
| Contractual                                                 | \$ 0                                                                       | .00               | \$0.00     |
| Construction                                                | \$ 0                                                                       | .00               | \$0.00     |
| Other                                                       | \$ 0                                                                       | .00               | \$0.00     |
| Indirect Charges                                            | s 0                                                                        | .00               | \$0.00     |
| Total Calculate Total                                       | şc                                                                         | .00               | \$0.00     |
| Total Budget specified in Budget Summary (Section A)        | şt                                                                         | .00               | \$0.00     |
| Cancel                                                      |                                                                            | Save and          | d Continue |

- Click the Save and Continue button (Figure 9, 2) to navigate to the Budget Information Section A-C form (Figure 5).
- 8. Section C Non- Federal Resources does not need to be updated.
- 9. Click the **Save and Continue** button to proceed to the next form.

Note:

Use the Budget Period 2 and Budget Period 3 tabs on the Budget Information – Section A-C form
 (Figure 5) and repeat the steps above to enter your funding request for the second and third year of
 funding.

### 2.1.2 Budget Information – Section D-F

The **Budget Information – Section D-F** form consists of the following sections:

- Section D Forecasted Cash Needs
- Section F Other Budget Information

| Figure 10: Budget Information – Section | D-F |
|-----------------------------------------|-----|
|-----------------------------------------|-----|

| Budget Information            | n - Section D-F                 |                           |                      |             |             |                      |
|-------------------------------|---------------------------------|---------------------------|----------------------|-------------|-------------|----------------------|
| •                             |                                 |                           |                      | Due Date    |             | (Due in: )           |
|                               |                                 |                           |                      |             | Section St  | atus:                |
| Resources II                  |                                 |                           |                      |             |             |                      |
| View                          |                                 |                           |                      |             |             | _                    |
| Application Action Histo      | ry Funding Opportunity Announce | ement   FOA Guidance   Ap | plication User Guide |             |             | Ľ.                   |
| Section D - Forecasted Cash   | Neede                           |                           |                      |             |             | 🗇 Update             |
| Section D + Porecasted Cash   | Neeus                           | 1st Quarter               |                      |             |             |                      |
| Federal                       |                                 |                           | 2nd Quarter          | 3rd Quarter | 4th Quarter | Total                |
|                               |                                 | \$0.00                    | \$0.00               | \$0.00      | \$0.00      | \$0.00               |
| Non-Federal                   |                                 | \$0.00                    | \$0.00               | \$0.00      | \$0.00      | \$0.00               |
| Total                         |                                 | \$0.00                    | \$0.00               | \$0.00      | \$0.00      | \$0.00               |
| Section F - Other Budget Info | ormation                        |                           |                      |             |             | 🖓 Update             |
| Direct Charges                | No information added            | L                         |                      |             |             |                      |
| Indirect Charges              | No information addee            | L                         |                      |             |             |                      |
| Remarks                       | No information addec            | L.                        |                      |             |             | 3                    |
| Go to Previous Page           |                                 |                           |                      |             | Sa          | ve Save and Continue |

- Section D Forecasted Cash Needs is optional and may be left blank. If you complete this section, enter the amount of cash needed by quarter during year 1 the Federal rows by clicking the Update button in the top right corner of Section D (Figure 10, 1).
- In Section F Other Budget Information is optional and may be left blank. If you complete this section, provide information about direct and indirect charges. You can also add any relevant comments or remarks in this section by clicking the Update button in the top right corner of Section F (Figure 10, 2).
- Finally, click the Save and Continue button on the Budget Information Section D-F to proceed (Figure 10, 3).

### 2.1.3 Budget Narrative

Upload the Budget Narrative by clicking the **Attach File** button (<u>Figure 11</u>, <u>1</u>). Once completed, click the **Save and Continue** button to proceed to the Disclosure of Lobbying Form (<u>Figure 11</u>, <u>2</u>).

| Budget Narrative                                                                                |                                             |
|-------------------------------------------------------------------------------------------------|---------------------------------------------|
| •                                                                                               | Due Date: I (Due in: )  <br>Section Status: |
| ▼ Resources I <sup>d</sup>                                                                      |                                             |
| View                                                                                            |                                             |
| Application Action History Funding Opportunity Announcement FOA Guidance Application User Guide |                                             |
| Fields with * are required                                                                      | 1                                           |
| ▼ * Budget Narrative (Minimum 1) (Maximum 2)                                                    | Attach File                                 |
| No documents attached                                                                           | <u> </u>                                    |
| Go to Previous Page                                                                             | Save Save and Continue                      |

### Figure 11: Budget Narrative

### 2.2 Completing the Disclosure of Lobbying Activities Form

Provide all information on the **Disclosure of Lobbying Activities** form, then click the **Save and Continue** button to proceed to the **Appendices** form. If you select "No" in the Certification Regarding Lobbying section, you do not need to complete the remainder of the form. Click the **Save and Continue** button.

### 2.3 Completing the Appendices Form

- 1. Upload the following attachments, as applicable, by clicking the associated **Attach File** button for each attachment (Figure 12). Refer to the HCCN NOFO for detailed guidance.
  - Attachment 1: Proof of Organizational Status (minimum 1) (maximum 1)
  - Attachment 2: PHC Memorandum of Agreement (MOA) Template and Signatures (minimum 1) (maximum 1)
  - Attachment 3: Project Organizational Chart (minimum 1) (maximum 1)
  - Attachment 4: Position Descriptions for Key Project Staff (minimum 1) (maximum 1)
  - Attachment 5: Biographical Sketches for Key Project Staff (minimum 1) (maximum 1)
  - Attachment 6: Staffing Plan (minimum 1) (maximum 1)
  - Attachment 7: Summary of Contracts and Agreements (maximum 1)
  - Attachment 8: Letters of Support (minimum 1) (maximum 1)
  - Attachment 9: Network Bylaws (minimum 1) (maximum 1)
  - Attachment 10: Indirect Cost Rate Agreement (maximum 1)
  - Attachment 11: Participating Health Center Needs Assessment Summary (maximum 1)
  - Attachment 12: Communication Plan (minimum 1) (maximum 1)
  - Attachment 13: Other Documents (maximum 1)

#### Figure 12: Appendices

| 2 Appendices                                                                                         |                              |                                                                                 |
|----------------------------------------------------------------------------------------------------|------------------------------|---------------------------------------------------------------------------------|
| 198924: PANTYCELYN CHANDLERS HEALTH CARE FUND                                                        |                              | Due Date: 1/7/2022 12:32:05 PM (Due in: 35 days)   Section Status: Not Complete |
| ▶ Resources Id                                                                                       |                              |                                                                                 |
|                                                                                                    |                              |                                                                                 |
| Attachment 1: Proof of Organizational Status (Minimum 1) (Maximum 1)                                 |                              | Attach Fi                                                                       |
|                                                                                                    | No documents attached        |                                                                                 |
| Attachment 2: PHC Memorandum of Agreement (MOA) Template and Signatures (Minimum 1) (Maximum 1)      |                              | Attach F                                                                        |
|                                                                                                    | No documents attached        |                                                                                 |
| <ul> <li>Attachment 3: Project Organizational Chart (Minimum 1) (Maximum 1)</li> </ul>               |                              | Attach Fi                                                                       |
| Attachment 4: Position Descriptions for Key Project Staff (Minimum 1) (Maximum 1)                    | No documents attached        | Atlach Fi                                                                       |
| <ul> <li>Automient 4: Position Descriptions for Key Project start (minimum 1) (maximum 1)</li> </ul> | No descende alleghed         | Attach Fi                                                                       |
| Attachment 5: Biographical Sketches for Key Project Staff (Minimum 1) (Maximum 1)                    | No documents attached        | Attach Fi                                                                       |
| remension of mographical accenter of regree and (minimum r) (maximum r)                              | No documents attached        |                                                                                 |
| Attachment 6: Staffing Plan (Minimum 1) (Maximum 1)                                                  | The device management of the | Attach Fi                                                                       |
|                                                                                                    | No documents attached        |                                                                                 |
| <ul> <li>Attachment 7: Summary of Contracts and Agreements (Maximum 1)</li> </ul>                    |                              | Attach Fi                                                                       |
|                                                                                                    | No documents attached        |                                                                                 |
| Attachment 8: Letters of Support (Minimum 1) (Maximum 1)                                             |                              | Attach Fi                                                                       |
|                                                                                                    | No documents attached        |                                                                                 |
| Attachment 9: Network Bylaws (Minimum 1) (Maximum 1)                                                 |                              | Attach F                                                                        |
|                                                                                                    | No documents attached        |                                                                                 |
| <ul> <li>Attachment 10: Indirect Cost Rate Agreement (Maximum 1)</li> </ul>                          |                              | Attach Fi                                                                       |
|                                                                                                    | No documents attached        |                                                                                 |
| <ul> <li>Attachment 11: Participating Health Center Needs Assessment Summary (Maximum 1)</li> </ul>  |                              | Attach Fi                                                                       |
| Attachment 12: Communication Plan (Minimum 1) (Maximum 1)                                            | No documents attached        | Atlach Fi                                                                       |
| Provintence: Commonstation Plan (minimum 1) (maximum 1)                                              | No documents attached        | Aliden Pr                                                                       |
| <ul> <li>Attachment 13: Other Documents (Maximum 1)</li> </ul>                                       | No occuments attached        | Attach Fi                                                                       |
|                                                                                                    | No documents attached        |                                                                                 |
|                                                                                                    | ing second relations         |                                                                                 |
| Go to Previous Page                                                                                  |                              | Save Save and Continue                                                          |

2. After completing the **Appendices** form, click the **Save and Continue** button to proceed to the **Program Specific Information – Status Overview** page.

### **3.** Completing the Program Specific Section of the Application

 Refer to the HCCN NOFO, as well as the example forms available on the <u>HCCN technical assistance</u> webpage for detailed guidance. To complete each form, first open the form by clicking the **Update** link under the "Options" menu (Figure 13).

### Figure 13: Status Overview Page for Program Specific Forms

| Program Specific Information Status |               |            |
|-------------------------------------|---------------|------------|
| Section                             | Status        | Options    |
| Participating Health Centers        |               |            |
| Participating Health Centers        | X Not Started | 🕜 Update 🔍 |
| Project Work Plan Information       |               |            |
| Project Work Plan                   | X Not Started | 🕜 Update 🔍 |
| Return to Complete Status           |               |            |

### 3.1 Participating Health Centers Form

On the **Participating Health Centers (PHC) List** form, you will select the Health Center Program (H80) award recipients (grantees) and health centers with Look-Alike designation (LAL) that are committed to supporting the proposed HCCN project throughout the period of performance. The selected health centers should match those presented in Attachment 2: PHC Memorandum of Agreement (MOA).

Note:

- Returning HCCN applicants have the ability to populate their current list of PHCs on this form.
- You must add a minimum of 10 PHCs to your HCCN application. The number of Health Center Program award recipients (those with a grant number beginning with H80) must comprise at least 51 percent of the total number of PHCs.

### **3.1.1** Populating the PHC List

1. If you are a currently funded HCCN, enter your H2Q award number (Figure 14, 1) and click the Populate PHC List button (Figure 14, 2) so that your current PHCs will populate in the PHC list.

#### Figure 14: Participating Health Centers - List

| Participating Hea           | Ith Centers - Li        | st                                                               |                          |                          |                             |         |
|-----------------------------|-------------------------|------------------------------------------------------------------|--------------------------|--------------------------|-----------------------------|---------|
| Note(s):                    |                         |                                                                  |                          |                          |                             |         |
|                             |                         | h Centers (Health Center Prog<br>se with a grant number beginnir |                          |                          |                             |         |
| •                           |                         |                                                                  | Due Date:                | (Due In:                 | )   Section Status:         |         |
| ▼ Resources 🖪               |                         |                                                                  |                          |                          |                             |         |
| View                        |                         |                                                                  |                          |                          |                             |         |
| FY 2022 HCCN User Gu        | ide Funding Opport      | unity Announcement                                               |                          |                          |                             |         |
| () Note(s): You must ente   | r your organization's H | 2Q number to populate your PH                                    | IC list below. You may a | so skip this step and en | ter the PHC information man | ually.  |
| ➡ Grant Number              |                         |                                                                  |                          | 1                        |                             |         |
|                             |                         | Q award number so your cur                                       |                          |                          |                             | -       |
|                             |                         | Y2022 PHC list will not impac                                    | t your current FY2021    | PHC list                 |                             | 3       |
| you are not a current H2Q a | wardee, leave this fiel | d blank.                                                         |                          | Popula                   | te PHC List Clear PHC       | List    |
| Add H80 Award Recipie       | nt(s) Add Look          | -Alike(s)                                                        |                          |                          |                             |         |
| Serial Number H             | ealth Center Type       | Health Center Name                                               | City                     | State                    | Grant/ LAL Number           | Options |

2. If at any point you wish to clear your PHC List and remove all of the PHCs you have added, you may do so by clicking the **Clear PHC List** button (Figure 14, 3).

### 3.1.2 Adding Award Recipients

1. Click on the Add H80 Award Recipient(s) button (Figure 14, 4) on the Participating Health Centers – List form. The system navigates to the Participating Health Centers - Grantee Search page (Figure 15).

### Figure 15: Participating Health Centers – Grantee Search Page

| sources 🖪                                       |                                                                                                    |                                                                                                    |                           |                                                                                                    |                                                                                              |                    |
|-------------------------------------------------|----------------------------------------------------------------------------------------------------|----------------------------------------------------------------------------------------------------|---------------------------|----------------------------------------------------------------------------------------------------|----------------------------------------------------------------------------------------------|--------------------|
|                                                 |                                                                                                    |                                                                                                    |                           |                                                                                                    |                                                                                              |                    |
| rch Filters:                                    | 4                                                                                                    |                                                                                                    |                           |                                                                                                    |                                                                                              |                    |
| sic Search Paran                                | neters                                                                                                    |                                                                                                    |                           |                                                                                                    |                                                                                              |                    |
| ant Number<br>mma separatod list)               | (e.g. A11HP00024                                                                                                    | , A10HP00152)                                                                                                    | Organization Name<br>Like |                                                                                                    | (e.g. CLAYTON COUNTY)                                                                        |                    |
| NS Number<br>mma separated list)                | (e.g. 014413456,80                                                                                                    | 09376155)                                                                                                    |                           |                                                                                                    |                                                                                              |                    |
| y Like                                          |                                                                                                    |                                                                                                    | State                     | All<br>AK<br>AL<br>AR                                                                                                    | ~                                                                                            |                    |
|                                                 |                                                                                                    |                                                                                                    |                           | Search Name:                                                                                                    | Save Para                                                                                    | ameters Sear       |
|                                                 |                                                                                                    |                                                                                                    |                           |                                                                                                    |                                                                                              |                    |
| 1                                               |                                                                                                    | 1                                                                                                    | al free second            | <b>—</b>                                                                                                    |                                                                                              | Group Action Me    |
| bage: Select all                                | Unselect all 4 Grantees Selected (View 🔄)                                                                                                    | Across pages: Select a                                                                                                    | Unselect all              |                                                                                                    |                                                                                              |                    |
|                                                 | Unselect all 4 Grantees Selected (View (2))<br>5 6 7 8 9 10 M Page size, 15                                                                                                    | Across pages: Select a                                                                                                    | Unselect all              | Ϋ́                                                                                                    |                                                                                              | 05 items in 101 pa |
|                                                 |                                                                                                    | 3                                                                                                    |                           | State                                                                                                    |                                                                                              |                    |
| • 1 2 3 4                                       | 5 6 7 8 9 10 🕨 🕷 Page size: 15                                                                                                    | - Go 2                                                                                                    | Unselect all              | 7-                                                                                                    | 15                                                                                           |                    |
| • 1 2 3 4                                       | 5 6 7 8 9 10 • N Page size 15                                                                                                    | - Go 2<br>City                                                                                                    |                           | State                                                                                                    | GrantNumber                                                                                  |                    |
| • 1 2 3 4                                       | Grantee Name                                                                                                    | Go 2<br>City                                                                                                    |                           | State<br>Y                                                                                                    | 15<br>GrantNumber                                                                            |                    |
| • 1 2 3 4                                       | 5 6 7 8 9 10 M Page size 15<br>Grantee Name<br>SOUTHCENTRAL FOUNDATION<br>ANCHORAGE NEIGHBORHOOD HEALTH                                                                                                    | G City<br>City<br>Anchorage                                                                                                    |                           | State<br>X                                                                                                    | 15<br>GrantNumber                                                                            |                    |
| • 1 2 3 4<br>t/Unselect                         | SOUTHCENTRAL FOUNDATION<br>ANCHORAGE NEIGHBORHOOD HEALTH<br>CENTER                                                                                                    | Go 2<br>City<br>Anchorage<br>ANCHORAGE                                                                                                    |                           | State<br>V<br>AK<br>AK                                                                                                    | 15<br>GrantNumber<br>V 3                                                                     |                    |
| 4 1 2 3 4 4<br>t/Unselect                       | SOUTHCENTRAL FOUNDATION<br>ANCHORAGE NEIGHBORHOOD HEALTH<br>CENTER<br>GIRDWOOD HEALTH CLINIC                                                                                                    | Go 2<br>City<br>Anchorage<br>ANCHORAGE<br>Girdwood                                                                                                    |                           | State<br>V<br>AK<br>AK<br>AK                                                                                                    | 15<br>GrantNumber<br>V 3                                                                     |                    |
| • 1 2 3 4<br>t/Unselect                         | SOUTHCENTRAL FOUNDATION<br>ANCHORAGE NEIGHBORHOOD HEALTH<br>CENTER<br>GIRDWOOD HEALTH CLINIC<br>ALEUTIAN PRIBILOF ISLAND ASSOCIATIONS                                                                                                    | Go 2<br>City<br>Anchorage<br>ANCHORAGE<br>Girdwood<br>ANCHORAGE                                                                                                    |                           | State<br>V<br>AK<br>AK<br>AK<br>AK<br>AK                                                                                                    | 15<br>GrantNumber<br>V 3                                                                     |                    |
| • 1 2 3 4<br>t/Unselect                         | 5 6 7 8 9 10 M Page size 15<br>Grantee Name<br>SOUTHCENTRAL FOUNDATION<br>ANCHORAGE NEIGHBORHOOD HEALTH<br>CENTER<br>GIRDWOOD HEALTH CLINIC<br>ALEUTIAN PRIBILOF ISLAND ASSOCIATIONS<br>Kodiak Island Health Care Foundation                                                                                                    | Go 2<br>City<br>Anchorage<br>ANCHORAGE<br>Girdwood<br>ANCHORAGE<br>Kodiak                                                                                                    |                           | State<br>V<br>AK<br>AK<br>AK<br>AK<br>AK<br>AK                                                                                                    | 15<br>GrantNumber<br>3                                                                       |                    |
| • 1 2 3 4                                       | 5 6 7 8 9 10 M Page size 15<br>Grantee Name<br>SOUTHCENTRAL FOUNDATION<br>ANCHORAGE NEIGHBORHOOD HEALTH<br>CENTER<br>GIRDWOOD HEALTH CLINIC<br>ALEUTIAN PRIBILOF ISLAND ASSOCIATIONS<br>Kodiak Island Health Care Foundation<br>BRISTOL BAY BOROUGH                                                                                                    | Go 2<br>City<br>Anchorage<br>ANCHORAGE<br>Girdwood<br>ANCHORAGE<br>Kodiak<br>Naknek                                                                                                    |                           | State           Y           AK           AK           AK           AK           AK           AK           AK           AK           AK                                                                                                    | 15<br>GrantNumber<br>Y<br>3                                                                  |                    |
| 4 1 2 3 4 4<br>t/Unselect                       | 5 6 7 8 9 10 M Page size 15<br>Grantee Name<br>SOUTHCENTRAL FOUNDATION<br>ANCHORAGE NEIGHBORHOOD HEALTH<br>CENTER<br>GIRDWOOD HEALTH CLINIC<br>ALEUTIAN PRIBILOF ISLAND ASSOCIATIONS<br>Kodiak Island Health Care Foundation<br>BRISTOL BAY BOROUGH<br>TANANA CHIEFS CONFERENCE                                                                                                    | Go 2<br>City<br>Anchorage<br>ANCHORAGE<br>Girdwood<br>ANCHORAGE<br>Kodiak<br>Naknek<br>FAIRBANKS                                                                                                    |                           | State           X           AK           AK           AK           AK           AK           AK           AK           AK           AK           AK           AK           AK           AK           AK           AK           AK           AK           AK                                                                                                    | 15<br>GrantNumber<br>V 3                                                                     |                    |
| • 1 2 3 4<br>t/Unselect                         | 5 6 7 8 9 10 M Page size 15<br>Grantee Name<br>SOUTHCENTRAL FOUNDATION<br>ANCHORAGE NEIGHBORHOOD HEALTH<br>CENTER<br>GIRDWOOD HEALTH CLINIC<br>ALEUTIAN PRIBILOF ISLAND ASSOCIATIONS<br>Kodiak Island Health Care Foundation<br>BRISTOL BAY BOROUGH<br>TANANA CHIEFS CONFERENCE<br>Alaska Island Community Services                                                                                                    | Go 2<br>City<br>Anchorage<br>ANCHORAGE<br>Girdwood<br>ANCHORAGE<br>Kodiak<br>Naknek<br>FAIRBANKS<br>Wrangell                                                                                            |                           | State           X           AK           AK           AK           AK           AK           AK           AK           AK           AK           AK           AK           AK           AK           AK           AK           AK           AK           AK           AK           AK                                                                               | 15<br>GrantNumber                                                                            |                    |
| • 1 2 3 4<br>t/Unselect                         | 5 6 7 8 9 10 M Page size 15<br>Grantee Name<br>SOUTHCENTRAL FOUNDATION<br>ANCHORAGE NEIGHBORHOOD HEALTH<br>CENTER<br>GIRDWOOD HEALTH CLINIC<br>ALEUTIAN PRIBILOF ISLAND ASSOCIATIONS<br>Kodiak Island Health Care Foundation<br>BRISTOL BAY BOROUGH<br>TANANA CHIEFS CONFERENCE<br>Alaska Island Community Services<br>Yakutat Tlingit Tribe                                                                                                    | Go 2<br>City<br>Anchorage<br>ANCHORAGE<br>Girdwood<br>ANCHORAGE<br>Kodiak<br>Naknek<br>FAIRBANKS<br>Wrangell<br>Yakutat                                                                                 |                           | State           X           AK           AK           AK           AK           AK           AK           AK           AK           AK           AK           AK           AK           AK           AK           AK           AK           AK           AK           AK           AK           AK           AK           AK                                        | 15<br>CrantNumber<br>J                                                                       |                    |
| • 1 2 3 4<br>t/Unselect                         | 5 6 7 8 9 10 M Page size 15<br>Grantee Name<br>SOUTHCENTRAL FOUNDATION<br>ANCHORAGE NEIGHBORHOOD HEALTH<br>CENTER<br>GIRDWOOD HEALTH CLINIC<br>ALEUTIAN PRIBILOF ISLAND ASSOCIATIONS<br>Kodiak Island Health Care Foundation<br>BRISTOL BAY BOROUGH<br>TANANA CHIEFS CONFERENCE<br>Alaska Island Community Services<br>Yakutat Tlingit Tribe<br>BETHEL FAMILY CLINIC                                                                                                    | Gity<br>City<br>Anchorage<br>ANCHORAGE<br>Girdwood<br>ANCHORAGE<br>Kodiak<br>Naknek<br>FAIRBANKS<br>Wrangell<br>Yakutat<br>Bethel                                                                       |                           | State           X           AK           AK                           | 15<br>CrantNumber<br>3<br>3<br>4<br>4<br>4<br>4<br>4<br>4<br>4<br>4<br>4<br>4<br>4<br>4<br>4 |                    |
| • 1 2 3 4<br>t/Unselect                         | 5 6 7 8 9 10 M Page size 15<br>Grantee Name<br>SOUTHCENTRAL FOUNDATION<br>ANCHORAGE NEIGHBORHOOD HEALTH<br>CENTER<br>GIRDWOOD HEALTH CLINIC<br>ALEUTIAN PRIBILOF ISLAND ASSOCIATIONS<br>Kodiak Island Health Care Foundation<br>BRISTOL BAY BOROUGH<br>TANANA CHIEFS CONFERENCE<br>Alaska Island Community Services<br>Yakutat Tlingit Tribe<br>BETHEL FAMILY CLINIC<br>CITY OF GALENA                                                                                            | Go 2<br>City<br>Anchorage<br>ANCHORAGE<br>Girdwood<br>ANCHORAGE<br>Kodiak<br>Naknek<br>FAIRBANKS<br>Wrangell<br>Yakutat<br>Bethel<br>Galena                                                             |                           | State           X           AK           AK              | 15                                                                                           |                    |
| • 1 2 3 4<br>t/Unselect                         | 5 6 7 8 9 10 M Page size 15<br>Grantee Name<br>SOUTHCENTRAL FOUNDATION<br>ANCHORAGE NEIGHBORHOOD HEALTH<br>CENTER<br>GIRDWOOD HEALTH CLINIC<br>ALEUTIAN PRIBILOF ISLAND ASSOCIATIONS<br>Kodiak Island Health Care Foundation<br>BRISTOL BAY BOROUGH<br>TANANA CHIEFS CONFERENCE<br>Alaska Island Community Services<br>Yakutat Tlingit Tribe<br>BETHEL FAMILY CLINIC<br>CITY OF GALENA<br>Native Village of Eyak                                                                  | Go 2<br>City<br>Anchorage<br>ANCHORAGE<br>Girdwood<br>ANCHORAGE<br>Kodiak<br>Naknek<br>FAIRBANKS<br>Wrangell<br>Yakutat<br>Bethel<br>Galena<br>Cordova                                                  |                           | State           X           AK           AK                           | 15                                                                                           |                    |
| • 1 2 3 4<br>t/Unselect                         | 5 6 7 8 9 10 M Page size 15<br>Grantee Name<br>SOUTHCENTRAL FOUNDATION<br>ANCHORAGE NEIGHBORHOOD HEALTH<br>CENTER<br>GIRDWOOD HEALTH CLINIC<br>ALEUTIAN PRIBILOF ISLAND ASSOCIATIONS<br>Kodiak Island Health Care Foundation<br>BRISTOL BAY BOROUGH<br>TANANA CHIEFS CONFERENCE<br>Alaska Island Community Services<br>Yakutat Tlingit Tribe<br>BETHEL FAMILY CLINIC<br>CITY OF GALENA<br>Native Village of Eyak<br>INTERIOR COMMUNITY HEALTH CENTER                              | Go     City     City     Anchorage     AncHoRAGE     Girdwood     ANCHORAGE     Kodiak     Naknek     FAIRBANKS     Wrangell     Yakutat     Bethel     Galena     Cordova     Fairbanks                |                           | State           Y           AK           AK | 15                                                                                           |                    |
| <ul> <li>1 2 3 4</li> <li>t/Unselect</li> </ul> | 5 6 7 8 9 10 M Page size 15<br>Grantee Name<br>SOUTHCENTRAL FOUNDATION<br>ANCHORAGE NEIGHBORHOOD HEALTH<br>CENTER<br>GIRDWOOD HEALTH CLINIC<br>ALEUTIAN PRIBILOF ISLAND ASSOCIATIONS<br>Kodiak Island Health Care Foundation<br>BRISTOL BAY BOROUGH<br>TANANA CHIEFS CONFERENCE<br>Alaska Island Community Services<br>Yakutat Tlingit Tribe<br>BETHEL FAMILY CLINIC<br>CITY OF GALENA<br>Native Village of Eyak<br>INTERIOR COMMUNITY HEALTH CENTER<br>Cross Road Medical Center | Go     City     City     Anchorage     AncHoRAGE     Girdwood     ANCHORAGE     Kodiak     Naknek     FAIRBANKS     Wrangell     Yakutat     Bethel     Galena     Cordova     Fairbanks     Giennallen |                           | State           X           AK           AK | 15<br>CrantNumber<br>3<br>3<br>4<br>4<br>4<br>4<br>4<br>4<br>4<br>4<br>4<br>4<br>4<br>4<br>4 |                    |

By default, the system displays the entire list of all current H80 award recipients in the Search Results panel (Figure 15, 1). The page size is set to 15 records per page, but this can be changed (Figure 15, 2). You can narrow your search results by using the column filters at the top of the section (Figure 15, 3).

- If you would like to search for a specific H80 award recipient, enter at least one of the basic search parameters (Grant Number, Organization Name, DUNS Number etc.) in the search panel (Figure 15, 4) and click on the Search button (Figure 15, 5). Your results will be displayed in the search results panel. You can further filter your results by following the previous step.
- Select the award recipients that you would like to include in your HCCN application (Figure 15, 6) and click the Add to Application button (Figure 15, 7). You can also add all of the award recipients listed in your search results panel at once by clicking on the Select All button (Figure 15, 8). Note:
  - After an H80 award recipient has been added to your HCCN application, you will not be able to reselect that award recipient again from your search results panel. If you delete that award recipient from your PHC list, then the same award recipient can be searched for again and re-added.

### 3.1.3 Adding Look-Alikes (LAL)

1. Click on the Add Look-Alike(s) button (Figure 14, 5) on the Participating Health Centers – List form. The system navigates to the Participating Health Centers - Look-Alike Search page (Figure 16).

|                                                                                                    | THER OF BRICH, WHE                                                                                                    |                           |                                                                            | Due Date: (Due In: Days                                                                                                    |
|----------------------------------------------------------------------------------------------------|----------------------------------------------------------------------------------------------------|---------------------------|----------------------------------------------------------------------------|----------------------------------------------------------------------------------------------------|
| Resources 🗹                                                                                                    |                                                                                                    |                           |                                                                            |                                                                                                    |
| earch Filters:                                                                                                    |                                                                                                    |                           |                                                                            |                                                                                                    |
| Basic Search Parameters                                                                                                    |                                                                                                    |                           |                                                                            |                                                                                                    |
| Look-Alike Number<br>(comma separated list)                                                                                                    | (e.g. A11HP00024, A10HP00152)                                                                                                    | Organization Name<br>Like |                                                                            | (e.g. CLAYTON COUNTY)                                                                                                    |
| City Like                                                                                                    |                                                                                                    | State                     | All<br>AL<br>AZ<br>CA                                                      | ^<br>~                                                                                                    |
|                                                                                                    |                                                                                                    |                           | Search Name:                                                               | Save Parameters Search                                                                                                    |
| H 1 2 3 4 5 6 7 8 9 10 H                                                                                                    | Selected (View (2)) Across pages: Select a                                                                                                  | II] Unselect all          |                                                                            | Group Action Menu<br>166 items in 12 page                                                                                                    |
| ect /<br>sele Organization Name                                                                                                    | City                                                                                                    |                           | State                                                                      | LAL Number                                                                                                    |
| Y                                                                                                    | Y                                                                                                    |                           | Y                                                                          | Y                                                                                                    |
| BAYOUCLINIC, INC.                                                                                                    | BAYOU LA BATRE                                                                                                    |                           | AL                                                                         | CAU881109                                                                                                    |
| TERROS INC                                                                                                    | PHOENIX                                                                                                    |                           |                                                                            |                                                                                                    |
|                                                                                                    |                                                                                                    |                           | AZ                                                                         | (AC1002-000                                                                                                    |
| RIVER CITIES COMMUNITY CLINIC, INC                                                                                                    | BULLHEAD CITY                                                                                                    |                           | AZ<br>AZ                                                                   | LALINE NE                                                                                                    |
| RIVER CITIES COMMUNITY CLINIC, INC                                                                                                    |                                                                                                    |                           |                                                                            |                                                                                                    |
| RIVER CITIES COMMUNITY CLINIC, INC<br>NEIGHBORHOOD OUTREACH ACCESS TO<br>HEALTH                                                                                                    | BULLHEAD CITY                                                                                                    |                           | AZ                                                                         | LA_BINDS                                                                                                    |
| RIVER CITIES COMMUNITY CLINIC, INC           NEIGHBORHOOD OUTREACH ACCESS TO           HEALTH           VALLE DEL SOL, INC.                                                                                                    | BULLHEAD CITY<br>SCOTTSDALE<br>PHOENIX                                                                                                    |                           | AZ<br>AZ                                                                   | LALSENSE<br>LALSENSE                                                                                                    |
| RIVER CITIES COMMUNITY CLINIC, INC     NEIGHBORHOOD OUTREACH ACCESS TO     HEALTH     VALLE DEL SOL, INC.     MARICOPA COUNTY SPECIAL HEALTH CAP     DISTRICT     CENTER FOR ALLO & DESEABCH, EDUCAT                                                                                                    | BULLHEAD CITY<br>SCOTTSDALE<br>PHOENIX<br>RE PHOENIX                                                                                        |                           | AZ<br>AZ<br>AZ                                                             | LALBERTE<br>LALBERTE<br>LALBERTE                                                                                                    |
| RIVER CITIES COMMUNITY CLINIC, INC     NEIGHBORHOOD OUTREACH ACCESS TO     HEALTH     VALLE DEL SOL, INC.     MARICOPA COUNTY SPECIAL HEALTH CAF     DISTRICT     CENTER FOR A I.D.S. RESEARCH, EDUCAT     AND SERVICES - SACRAMENTO, THE     NOCTH DEANCE COUNTY SPECIAL HEAL                                                                                                    | BULLHEAD CITY<br>SCOTTSDALE<br>PHOENIX<br>RE PHOENIX<br>ION SACRAMENTO                                                                      |                           | AZ<br>AZ<br>AZ<br>AZ                                                       | LALINEER<br>LALINEER<br>LALINEER                                                                                                    |
| RIVER CITIES COMMUNITY CLINIC. INC           NEIGHBORHOOD OUTREACH ACCESS TO           HEALTH           VALLE DEL SOL, INC.           MARICOPA COUNTY SPECIAL HEALTH CAF           DISTRICT           CENTER FOR A.I.D.S. RESEARCH, EDUCAT           AND SERVICES - SACRAMENTO, THE           NORTH ORANGE COUNTY REGIONAL HEAL           FOUNDATION                                                                                                    | BULLHEAD CITY<br>SCOTTSDALE<br>PHOENIX<br>RE PHOENIX<br>ION SACRAMENTO                                                                      |                           | AZ<br>AZ<br>AZ<br>AZ<br>GA                                                 | UAURENIA<br>UAURENIA<br>UAURENIA<br>UAURENIA                                                                                                    |
| RIVER CITIES COMMUNITY CLINIC. INC           NEIGHBORHOOD OUTREACH ACCESS TO           HEALTH           VALLE DEL SOL, INC.           MARICOPA COUNTY SPECIAL HEALTH CAF           DISTRICT           CENTER FOR A.I.D.S. RESEARCH, EDUCAT           AND SERVICES - SACRAMENTO, THE           NORTH ORANGE COUNTY REGIONAL HEAL           FOUNDATION                                                                                                    | BULLHEAD CITY<br>SCOTTSDALE<br>PHOENIX<br>RE PHOENIX<br>ION SACRAMENTO<br>LTH FULLERTON                                                     |                           | AZ<br>AZ<br>AZ<br>AZ<br>GA<br>CA                                           | LALINESS<br>LALINESS<br>LALINESS<br>LALINESS<br>LALINESS                                                                                                    |
| RIVER CITIES COMMUNITY CLINIC, INC           NEIGHBORHOOD OUTREACH ACCESS TO<br>HEALTH           VALLE DEL SOL, INC.           MARICOPA COUNTY SPECIAL HEALTH CAP<br>DISTRICT           CENTER FOR A.I.D.S. RESEARCH, EDUCAT<br>AND SERVICES - SACRAMENTO, THE           NORTH ORANGE COUNTY REGIONAL HEAL<br>FOUNDATION           HEALTH FOR ALL, INC.           CASTLE FAMILY HEALTH CENTERS, INC.           CENTER AND REPORTION HEALTH CENTERS, INC.                                                                                                    | BULLHEAD CITY<br>SCOTTSDALE<br>PHOENIX<br>RE PHOENIX<br>ION SACRAMENTO<br>LTH FULLERTON<br>SACRAMENTO                                       |                           | AZ<br>AZ<br>AZ<br>CA<br>CA<br>CA                                           | LALINESSE<br>LALINESSE<br>LALINESSE<br>LALINESSE<br>LALINESSE<br>LALINESSE                                                                                                    |
| RIVER CITIES COMMUNITY CLINIC, INC           NEIGHBORHOOD OUTREACH ACCESS TO<br>HEALTH           VALLE DEL SOL, INC.           MARICOPA COUNTY SPECIAL HEALTH CAP<br>DISTRICT           CENTER FOR A.I.D.S. RESEARCH, EDUCAT<br>AND SERVICES - SACRAMENTO, THE           NORTH ORANGE COUNTY REGIONAL HEAL<br>FOUNDATION           HEALTH FOR ALL, INC.           CENTRAL NEIGHBORHOOD HEALTH<br>FOUNDATION                                                                                                    | BULLHEAD CITY<br>SCOTTSDALE<br>PHOENIX<br>RE PHOENIX<br>ION SACRAMENTO<br>LTH FULLERTON<br>SACRAMENTO<br>ATWATER                            |                           | AZ<br>AZ<br>AZ<br>GA<br>GA<br>CA<br>CA                                     | LALINETIS<br>LALINETIS<br>LALINETIS<br>LALINETIS<br>LALINETIS<br>LALINETIS                                                                                                    |
| RIVER CITIES COMMUNITY CLINIC, INC           NEIGHBORHOOD OUTREACH ACCESS TO<br>HEALTH           VALLE DEL SOL, INC.           MARICOPA COUNTY SPECIAL HEALTH CAP<br>DISTRICT           CENTER FOR A.I.D.S. RESEARCH, EDUCAT<br>AND SERVICES - SACRAMENTO, THE           NORTH ORANGE COUNTY REGIONAL HEAL<br>FOUNDATION           HEALTH FOR ALL, INC.           CENTRAL NEIGHBORHOOD HEALTH<br>FOUNDATION                                                                                                    | BULLHEAD CITY SCOTTSDALE PHOENIX PHOENIX PHOENIX ION SACRAMENTO TULLERTON SACRAMENTO ATWATER LOS ANGELES                                    |                           | AZ<br>AZ<br>AZ<br>CA<br>CA<br>CA<br>CA<br>CA<br>CA                         | LA.200209<br>LA.200229<br>LA.200229<br>LA.200229<br>LA.200229<br>LA.200229<br>LA.200229<br>LA.200229                                                                                  |
| RIVER CITIES COMMUNITY CLINIC, INC           NEIGHBORHOOD OUTREACH ACCESS TO<br>HEALTH           VALLE DEL SOL, INC.           MARICOPA COUNTY SPECIAL HEALTH CAP<br>DISTRICT           CENTER FOR A.I.D.S. RESEARCH. EDUCAT<br>AND SERVICES - SACRAMENTO, THE<br>NORTH ORANGE COUNTY REGIONAL HEAL<br>FOUNDATION           HEALTH FOR ALL, INC.           CASTLE FAMILY HEALTH CENTERS, INC.           CENTRAL NEIGHBORHOOD HEALTH<br>FOUNDATION           UNIVERSAL HEALTH FOUNDATION                                                                                        | BULLHEAD CITY SCOTTSDALE PHOENIX PHOENIX PHOENIX ION SACRAMENTO ACCAMENTO ATWATER LOS ANGELES LOS ANGELES SAN PEDRO                         |                           | AZ<br>AZ<br>AZ<br>CA<br>CA<br>CA<br>CA<br>CA<br>CA<br>CA                   | LA.200209<br>LA.200229<br>LA.200229<br>LA.200229<br>LA.200229<br>LA.200229<br>LA.200229<br>LA.200229<br>LA.200229<br>LA.200229                                                        |
| RIVER CITIES COMMUNITY CLINIC, INC           NEIGHBORHOOD OUTREACH ACCESS TO<br>HEALTH           VALLE DEL SOL, INC.           MARICOPA COUNTY SPECIAL HEALTH CAP<br>DISTRICT           CENTER FOR A.I.D.S. RESEARCH. EDUCAT<br>AND SERVICES - SACRAMENTO, THE           NORTH ORANGE COUNTY REGIONAL HEAL<br>FOUNDATION           HEALTH FOR ALL, INC.           CASTLE FAMILY HEALTH CENTERS, INC.           CENTRAL NEIGHBORHOOD HEALTH<br>FOUNDATION           UNIVERSAL HEALTH FOUNDATION           HARBOR COMMUNITY CLINIC                                               | BULLHEAD CITY SCOTTSDALE PHOENIX PHOENIX PHOENIX ION SACRAMENTO ACCAMENTO ATWATER LOS ANGELES LOS ANGELES SAN PEDRO                         |                           | AZ<br>AZ<br>AZ<br>CA<br>CA<br>CA<br>CA<br>CA<br>CA<br>CA<br>CA<br>CA       | LA.200209<br>LA.200229<br>LA.200229<br>LA.200229<br>LA.200229<br>LA.200229<br>LA.200229<br>LA.200229<br>LA.200229<br>LA.200229                                                        |
| RIVER CITIES COMMUNITY CLINIC, INC           NEIGHBORHOOD OUTREACH ACCESS TO<br>HEALTH           VALLE DEL SOL, INC.           MARICOPA COUNTY SPECIAL HEALTH CAP<br>DISTRICT           CENTER FOR A.I.D.S. RESEARCH. EDUCAT<br>AND SERVICES - SACRAMENTO, THE           NORTH ORANGE COUNTY REGIONAL HEAL<br>FOUNDATION           HEALTH FOR ALL, INC.           CASTLE FAMILY HEALTH CENTERS, INC.           CENTRAL NEIGHBORHOOD HEALTH<br>FOUNDATION           UNIVERSAL HEALTH FOUNDATION           HARBOR COMMUNITY CLINIC           ALL-INCLUSIVE COMMUNITY HEALTH CENT | BULLHEAD CITY SCOTTSDALE DHOENIX PHOENIX PHOENIX ION SACRAMENTO ACCAMENTO ATWATER LOS ANGELES LOS ANGELES LOS ANGELES SAN PEDRO TER BURBANK |                           | AZ<br>AZ<br>AZ<br>CA<br>CA<br>CA<br>CA<br>CA<br>CA<br>CA<br>CA<br>CA<br>CA | LA.200205<br>LA.200225<br>LA.200225<br>LA.200225<br>LA.200225<br>LA.200225<br>LA.200225<br>LA.200225<br>LA.200225<br>LA.200225<br>LA.200225<br>LA.2002255<br>LA.2002255<br>LA.2002255 |

#### Figure 16: Participating Health Centers – Look-Alike Search page

- 2. Repeat steps 2 4 from the Adding Award Recipients section and add the desired number of LAL health centers to your HCCN application.
- 3. The system navigates back to the **Participating Health Centers List** form (Figure 14) displaying the newly added LAL health centers.
- 4. Click the **Save and Continue** button to proceed to the next section of the application.

### 3.2 Project Work Plan

The **Project Work Plan** (Figure 17) provides the objectives that will be attained by the end of the 3-year project period (by July 31, 2025), and details the proposed activities to be conducted in the first 12 months of the period of performance, from August 1, 2022 to July 31, 2023. The **Project Work Plan** form consists of the below 10 total objectives (8 pre-determined objectives and 2 applicant choice objectives):

- Objective 1: Patient Engagement
- Objective 2: Patient Privacy and Cybersecurity
- Objective 3: Social Risk Factor Intervention
- Objective 4: Disaggregated, patient-level data
- Objective 5: Interoperable Data Exchange and Integration
- Objective 6: Data Utilization
- Objective 7: Leveraging digital health tools
- Objective 8: Health IT Usability and Adoption
- Objective 9: Health Equity (Applicant Choice)
- Objective 10: Improving Digital Health Tools (Applicant Choice)

#### Note:

• You must enter the required information, including Key Factors and Activities, for each of the 10 objectives.

|                                                                      |                            |                         |                          | Due Date:                  | (Due In:     | )   Section Status: |
|----------------------------------------------------------------------|----------------------------|-------------------------|--------------------------|----------------------------|--------------|---------------------|
| Resources 🕑                                                          |                            |                         |                          |                            |              |                     |
| View                                                                 |                            |                         |                          |                            |              |                     |
| FY 2022 HCCN User Guide                                              | Funding Opportunity        | Announcement            |                          |                            |              |                     |
| Note(s):                                                             |                            |                         |                          |                            |              |                     |
| Applicants must complete i                                           | nformation for all Objecti | ves. Applicants must co | mplete the PHC List pr   | ior to completing this for | m.           |                     |
|                                                                      |                            |                         |                          |                            |              |                     |
|                                                                      |                            |                         |                          |                            |              |                     |
| Objectives                                                           |                            |                         |                          |                            |              |                     |
| Objective Title                                                      | Baseline<br>Percentage     | Target Percentage       | Number of Key<br>Factors | Number of<br>Activities    | Status       | Options             |
| Objective 1: Patient<br>Engagement                                   |                            |                         | 0                        | 0                          | Not Complete | Update -            |
| Dbjective 2: Patient Privacy<br>and Cybersecurity                    |                            |                         | 0                        | 0                          | Not Complete | 🚱 Update  👻         |
| Objective 3: Social Risk<br>Factor Intervention                      |                            |                         | 0                        | 0                          | Not Complete | 🕑 Update 🛛 🔻        |
| Objective 4: Disaggregated,<br>patient-level data                    |                            |                         | 0                        | 0                          | Not Complete | 🚱 Update 🛛 🔫        |
| Objective 5: Interoperable<br>Data Exchange and<br>Integration       |                            |                         | 0                        | 0                          | Not Complete | 🕜 Update 🛛 👻        |
| Objective 6: Data Utilization                                        |                            |                         | 0                        | 0                          | Not Complete | 🕑 Update  👻         |
| Objective 7: Leveraging<br>digital health tools                      |                            |                         | 0                        | 0                          | Not Complete | 🕜 Update 🛛 🔫        |
| Dbjective 8: Health IT<br>Jsability and Adoption                     |                            |                         | 0                        | 0                          | Not Complete | 🕜 Update 🛛 🔻        |
| Objective 9: Health Equity<br>Applicant Choice)                      |                            |                         | 0                        | 0                          | Not Complete | 🕜 Update 🛛 🔻        |
| Dbjective 10: Improving<br>Digital Health Tools<br>Applicant Choice) |                            |                         | 0                        | 0                          | Not Complete | 🕑 Update 🔻          |
|                                                                      |                            |                         |                          |                            |              |                     |

#### Figure 17: Project Work Plan

### 3.2.1 Completing the Objective Section

- 1. Click on the **Update** link for each of the required objectives (Figure 17, 1). The requested information must be provided for each objective for the application to be submitted.
- The system will navigate to the Objective Information Update page for that objective (Figure 18).
   Note:
  - In Objectives 9 and 10, the applicant choice objectives, applicants will provide information for the "Objective Description" and the "Applicant Choice Objective Numerator Description".

| Objective Information - Upd                                           | ate                                                                                                    |                                                                          |                      |                                              |
|-----------------------------------------------------------------------|----------------------------------------------------------------------------------------------------|--------------------------------------------------------------------------|----------------------|----------------------------------------------|
|                                                                       |                                                                                                    | Due Date:                                                                | (Due In:             | )   Section Status:                          |
| Resources 🕑                                                           |                                                                                                    |                                                                          |                      |                                              |
| View                                                                  |                                                                                                    |                                                                          |                      |                                              |
| FY 2022 HCCN User Guide Funding                                       | Opportunity Announcement                                                                                             |                                                                          |                      |                                              |
|                                                                       |                                                                                                    |                                                                          |                      |                                              |
|                                                                       | t data, and key factors for each objective. For each objective proj                                                  |                                                                          |                      | 1, 2023 that will clearly support Objective  |
| Attainment by the end of the three-year                               | period of performance (July 31, 2025). Complete the PWP Applic                                                       | ants must complete the PHC List prior to co                              | ompleting this form. |                                              |
|                                                                       |                                                                                                    |                                                                          |                      |                                              |
| Please click Save (or) Save & Continue                                | button after data entry.                                                                                             |                                                                          |                      |                                              |
| Ids with * are required.                                              |                                                                                                    |                                                                          |                      |                                              |
| Objective Details                                                     |                                                                                                    |                                                                          |                      |                                              |
| bjective Title                                                        | Objective 1: Patient Engagement                                                                                      |                                                                          |                      |                                              |
| Dbjective Description                                                 | Increase the percentage of PHCs that support patients a<br>electronic messages sent through patient portals to provi |                                                                          |                      | e of integrated digital health tools (e.g.,  |
| Dbjective Numerator Description                                       | Number of PHCs with at least 80 percent of patients who<br>PHC within the last 12 months (a patient must have used   |                                                                          |                      | s to communicate health information with the |
| Baseline Numerator 🕢                                                  | 2                                                                                                    |                                                                          |                      |                                              |
| aseline Denominator 🚯                                                 | 10                                                                                                    |                                                                          |                      |                                              |
| aseline Percentage 🚯                                                  | 2                                                                                                    |                                                                          |                      |                                              |
| Target 🛞                                                              | 4                                                                                                    |                                                                          |                      |                                              |
| arget Percentage 🚯                                                    | 5                                                                                                    |                                                                          |                      |                                              |
|                                                                       | 500 characters with spaces (Approximately 1/4 pages)                                                                 |                                                                          |                      |                                              |
| Baseline Data Source 🚯                                                |                                                                                                    | J                                                                        |                      |                                              |
| Note(s):     Identify a minimum of you and a maxim     Add Key Factor | It urm of three key factors for this objective including at least one co                                             | <ul> <li>All</li> <li>Intributing and one restricting factor.</li> </ul> |                      |                                              |
| Key Factors (Minimum 2) (Maximum 3                                    |                                                                                                    |                                                                          |                      |                                              |
|                                                                       | NO KEY P                                                                                                    | actors Added                                                             |                      |                                              |
|                                                                       | 1,000 characters with spaces (Approximately 1/2 pages)                                                               |                                                                          |                      |                                              |
|                                                                       |                                                                                                    | a                                                                        |                      |                                              |
| Supporting Organization(s) 🕕                                          |                                                                                                    |                                                                          |                      |                                              |
|                                                                       |                                                                                                    |                                                                          |                      |                                              |
| O Note(s):                                                            |                                                                                                    |                                                                          |                      |                                              |
| Identify a minimum of two and a maxim                                 | um of four activities for this objective.                                                                            |                                                                          |                      |                                              |
| Add Activity                                                          |                                                                                                    |                                                                          |                      |                                              |
| Activities (Minimum 2) (Maximum 4)                                    |                                                                                                    |                                                                          |                      |                                              |
|                                                                       | No Activ                                                                                                    | rities Added                                                             |                      |                                              |
|                                                                       |                                                                                                    |                                                                          |                      |                                              |
| So to Previous Page                                                   |                                                                                                    |                                                                          |                      | Save Save and Contin                         |

#### Figure 18: Objective Information – Update Page

- In the Objective Details section, in the Baseline Numerator field (Figure 18, 1), enter the number of PHCs that meet the objective, as listed in the HCCN NOFO. The Baseline Denominator (Figure 18, 2) will be prepopulated based on the number of PHCs you have added on the PHC List form. Note:
  - The Baseline Denominator must be greater than or equal to 10.
  - The Baseline Percentage (Figure 18, 3) will automatically calculate a percentage based on the formula: Baseline Numerator / Baseline Denominator \* 100.
- 4. In the Target field (Figure 18, 4), enter the number of PHCs that you anticipate will achieve the objective by the end of the 3-year period of performance. The Target field for the Applicant Choice Objectives can be a number less than the Baseline Denominator, including zero (0) if this is applicable to the objective. Note:
  - The Target Percentage (Figure 18, 5) will automatically calculate a percentage based on the formula: Target / Baseline Denominator \* 100.
- 5. Provide the Baseline Data Source (Figure 18, 6).
- 6. The Objective Information page also includes sections to add Key Factors and Activities. Click the **Save** button before proceeding to the Key Factors section.
- In the Key Factors section, add key factors using the Add Key Factors button (Figure 18, 7). The system navigates to the Add New Key Factor overlay (Figure 19). When adding a key factor, identify the Key Factor Type (Figure 19, 2) and provide the Key Factor Description (Figure 19, 3). Click the Save and Continue button to return to the Objective Information Update page. Note:
  - Identify a minimum of two (2) and a maximum of three (3) key factors for this objective including at least one contributing and one restricting factor.

| Add New Key Factor                            |                                                     | 1              | 8                 |
|-----------------------------------------------|-----------------------------------------------------|----------------|-------------------|
| Fields with <b>*</b> are required             | _                                                   |                |                   |
| * Key Factor Type 🕡                           | O Contributing O Restricting                        |                |                   |
| <ul> <li>Key Factor Description ()</li> </ul> | 500 characters with spaces (Approximately 1/4 page) | J <sup>2</sup> |                   |
| Cancel                                        |                                                     |                | Save and Continue |

### Figure 19: Add Key Factor Overlay

In the Activity section, add activities using the Add Activity button (Figure 18, 9). The system navigates to the Add New Activity overlay (Figure 20). When adding an activity, enter information for Activity Name, Activity Description, Need(s) the Activity Addresses, Person or Group Responsible, Targeted Start Date (no earlier than August 1, 2022), and Targeted End Date (no later than July 31, 2025). Refer to the HCCN NOFO for detailed guidance. Click the Save and Continue button to return to the Objective Information – Update page (Figure 18).

Note:

• Identify a minimum of two (2) and a maximum of four (4) activities for each objective.

| Tattier int                                           |                                                      |                |
|-------------------------------------------------------|------------------------------------------------------|----------------|
| Add New Activity                                      |                                                      | 0              |
| Fields with * are required                            |                                                      |                |
| * Activity Name (i)                                   | 200 characters with spaces (Approximately 1/8 page)  |                |
| ▲ Activity Description ()                             | 1000 oharacters with spaces (Approximately 1/2 page) |                |
| <ul> <li>Need(s) the Activity Addresses ()</li> </ul> | 1000 characters with spaces (Approximately 1/2 page) |                |
| Person or Group Responsible (i)                       | 300 characters with spaces (Approximately 1/4 page)  |                |
| * Targeted Start Date 🕕                               | iiii (e.g. mm/dd/yyyy)                               |                |
| * Targeted End Date 🚯                                 | iii (e.g. mm/dd/yyyy)                                |                |
| Cancel                                                | Sav                                                  | e and Continue |

### Figure 20: Add New Activity Overlay

- 9. When you have finished updating all information for this objective, click the **Save and Continue** button to return to the **Project Work Plan** form.
- Repeat the above steps for each objective until all 10 objectives show a status of "Complete." Once all 10 are complete, click on the Continue button on the Project Work Plan form to proceed to the Program Specific Forms Review page.

Note:

• If any updates are made to the **Participating Health Centers (PHC) List** after an Objective is complete, that objective will return to "Not Complete" status, and you must revisit the objective to complete the **Project Work Plan** form.

### 4. Reviewing and Submitting the FY 2022 HCCN Application to HRSA

1. Review the Program Specific forms to ensure that all information is accurate. Access each form by clicking on the **View** link under the Options menu for each form (<u>Figure 21</u>, 1).

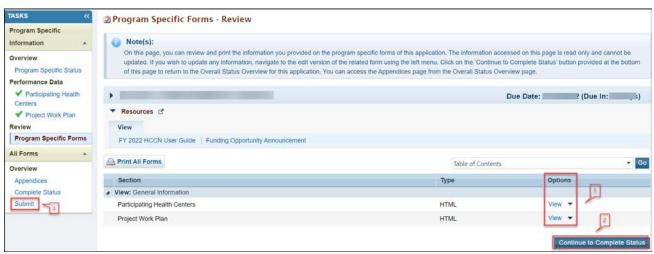

Figure 21: Program Specific Forms - Review

- 2. If you have Standard section forms that are incomplete, click the Continue to Complete Status button (Figure 21, 2) to proceed to the Application Status Overview Page. Forms that are incomplete or have errors will have a status of "Not Complete." Click on the Update link under the Options menu to access each form requiring revision. Make the necessary changes until all forms are marked "Complete."
- When all Standard section and Program Specific forms are complete and accurate, click the Submit button (Figure 21, 3) on the Program Specific Left Menu to proceed to the Application – Submit page.
- 4. Click the **Submit to HRSA** button (<u>Figure 22</u>, **1**) on the **Application Submit** page.
- To submit an application, you must have the 'Submit' privilege. This privilege must be given by the Project Director (PD) to the Authorizing Official (AO).
- If you are not the AO, a **Submit to the AO** button will be displayed at the bottom of the Submit page. Click the button to notify the AO that the application can be submitted to HRSA.

| ALL TASKS «                                               | Application - Submit                                                          |                          |                                                          |
|-----------------------------------------------------------|-------------------------------------------------------------------------------|--------------------------|----------------------------------------------------------|
| Grant Application                                         |                                                                               |                          |                                                          |
| Overview                                                  | •                                                                             | D                        | ue Date: (Due in: )  <br>Application Status: In Progress |
| Status<br>Basic Information<br>SF-424                     | ▼ Resources Id<br>View                                                        | · · Anniine line Ouide   | - pp                                                     |
| Project/Performance<br>Site Location(s)                   | Application   Action History   Funding Opportunity Announcement   FOA Guidanc | e Application Oser Guide |                                                          |
| Y Project Narrative                                       | Users with permissions on this application (1)                                |                          |                                                          |
| Budget Information                                        | Sers war permissions on ans application (1)                                   |                          |                                                          |
| <ul> <li>✓ Section A-C</li> <li>✓ Section D-F</li> </ul>  | List of forms that are part of the application package                        |                          |                                                          |
| Budget Narrative                                          | Section                                                                       | Status                   | Options                                                  |
| Other Information                                         | Basic Information                                                             | Status                   | options                                                  |
| <ul> <li>Disclosure of Lobbying<br/>Activities</li> </ul> | SF-424                                                                        | 🖌 Complete               |                                                          |
| Appendices                                                | Part 1                                                                        | 🖌 Complete               | 🕜 Update                                                 |
| Program Specific                                          | Part 2                                                                        | ✓ Complete               | 🕜 Update                                                 |
| Information                                               | Project/Performance Site Location(s)                                          | ✓ Complete               | 🕜 Update                                                 |
| Program Specific<br>Information                           | Project Narrative                                                             | ✓ Complete               | 🕜 Update                                                 |
| Review and Submit                                         | Budget Information                                                            |                          |                                                          |
| Review                                                    | Section A-C                                                                   | ✓ Complete               | 🕜 Update                                                 |
| Submit                                                    | Section D-F                                                                   | ✓ Complete               | 🕜 Update                                                 |
| Other Functions                                           | Budget Narrative                                                              | ✓ Complete               | 🕜 Update                                                 |
| Navigation                                                | Other Information                                                             |                          |                                                          |
| Return to Applications List                               | Disclosure of Lobbying Activities                                             | ✓ Complete               | 🕜 Update                                                 |
|                                                           | Appendices                                                                    | ✓ Complete               | 🕜 Update                                                 |
|                                                           | Program Specific Information                                                  |                          | _                                                        |
|                                                           | Program Specific Information                                                  | 🖌 Complete               | 🕜 Update 🔋 🚺                                             |
|                                                           | Go to Previous Page                                                           |                          | Submit to HRS/                                           |

### Figure 22: Application - Submit

- 5. Answer the questions displayed under the Certifications and Acceptance section of the **Confirmation** page and click the **Submit Application** button to submit the application to HRSA.
- 6. If you experience any problems with submitting the application in EHBs, contact Health Center Program Support at 1-877-464-4772 or through the <u>BPHC Contact Form</u>.